# **Ruby master - Bug #3008**

# **Can't compile ruby without ruby**

03/25/2010 01:37 AM - docwhat (Christian Höltje)

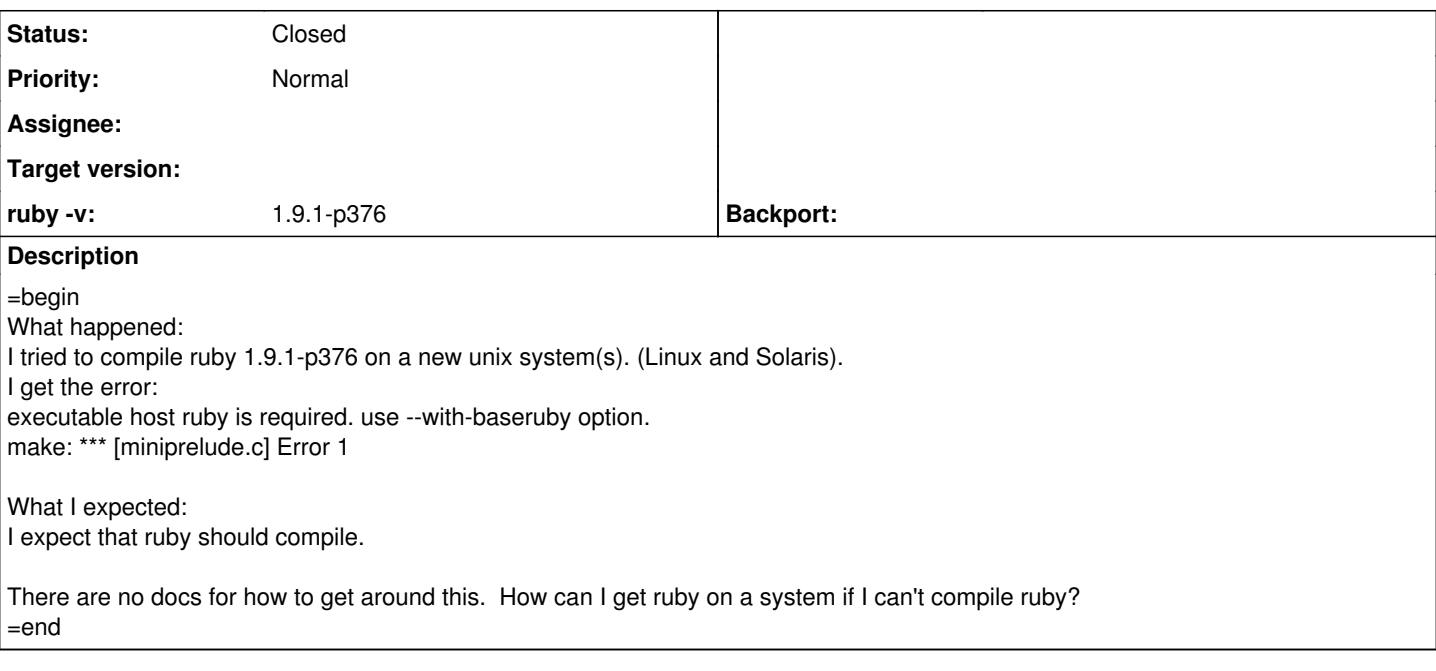

# **History**

# **#1 - 03/25/2010 01:57 AM - mame (Yusuke Endoh)**

*- Status changed from Open to Rejected*

=begin Hi,

2010/3/25 Christian Holtje [redmine@ruby-lang.org:](mailto:redmine@ruby-lang.org)

I tried to compile ruby 1.9.1-p376 on a new unix system(s). (Linux and Solaris). I get the error: executable host ruby is required. use --with-baseruby option. make: \*\*\* [miniprelude.c] Error 1

Yes, compiling trunk requires ruby to preprocess and generate code.

How can I get ruby on a system if I can't compile ruby?

Please build and install tarball package first. It does not require ruby to be built.

<ftp://ftp.ruby-lang.org/pub/ruby/1.9/ruby-1.9.1-p378.tar.bz2>

-- Yusuke ENDOH [mame@tsg.ne.jp](mailto:mame@tsg.ne.jp) =end

# **#2 - 03/25/2010 03:05 AM - docwhat (Christian Höltje)**

=begin I'm not using "trunk".

I'm using<ftp://ftp.ruby-lang.org/pub/ruby/1.9/ruby-1.9.1-p376.tar.bz2>  $\lambda$ 

I just re-downloaded it to compare and it is exactly the same source code.

I'll try p378 and see if that fixes it. =end

### **#3 - 03/25/2010 03:49 AM - docwhat (Christian Höltje)**

#### =begin

Okay. It seems the problem was that my sources didn't have their proper timestamps. I worked around this by adding this step *prior* to running configure && make && make install

This "fixes" the timestamps for the files that would require ruby to be pre-installed. It also prevents autotools from trying to run again.

- touch \
- .revision.time \
- ChangeLog \
- configure \
- enc/trans/big5.c \
- enc/trans/chinese.c \
- enc/trans/escape.c \
- enc/trans/gb18030.c \
- enc/trans/gbk.c \
- enc/trans/iso2022.c \
- enc/trans/japanese.c \
- enc/trans/japanese\_euc.c \
- enc/trans/japanese\_sjis.c \
- enc/trans/korean.c \
- enc/trans/newline.c \
- enc/trans/single\_byte.c \
- enc/trans/utf\_16\_32.c \
- encdb.h \
- ext/ripper/eventids1.c \
- ext/ripper/eventids2table.c \
- ext/ripper/ripper.c \
- ext/ripper/ripper.y \
- ext/ripper/y.output \
- golf\_prelude.c \
- insns.inc \
- insns\_info.inc \
- known\_errors.inc \
- lex.c \
- miniprelude.c \
- newline.c \
- node\_name.inc \
- opt\_sc.inc \
- optinsn.inc \
- optunifs.inc \

parse.c \

parse.h \

revision.h \

string.c \

transdb.h \

version.h \

vm.inc \

vmtc.inc

=end

## **#4 - 03/25/2010 03:51 AM - coatl (caleb clausen)**

 $=$ begin

Some of the ruby 1.9 build scripts are written in ruby. So, you must have an existing ruby already in order to build ruby 1.9. I had thought that the usual workaround was to build a ruby 1.8 release first (which doesn't have this restriction) and then use that to bootstrap 1.9. (I think perhaps Yusuke misspoke when he pointed you at a 1.9 tarball.....?)

This is a known limitation of ruby 1.9. It's not a terribly happy situation, but its not likely to be fixed soon either. =end

### **#5 - 03/25/2010 03:54 AM - nielsenj (Jonathan Nielsen)**

=begin

I have built ruby 1.9.1 (p376 and p378) on several computers without an existing ruby interpreter. It has always successfully built a 'miniruby' to interpret scripts in the build process when I have used it. I have done this successfully in Cygwin, Ubuntu Linux and Debian Linux. =end

## **#6 - 03/25/2010 04:42 AM - nobu (Nobuyoshi Nakada)**

- *Status changed from Rejected to Open*
- *Priority changed from 7 to 3*

=begin

=end

## **#7 - 03/25/2010 04:47 AM - nobu (Nobuyoshi Nakada)**

*- Status changed from Open to Closed*

*- % Done changed from 0 to 100*

=begin

This issue was solved with changeset r27037. Christian, thank you for reporting this issue. Your contribution to Ruby is greatly appreciated. May Ruby be with you.

=end